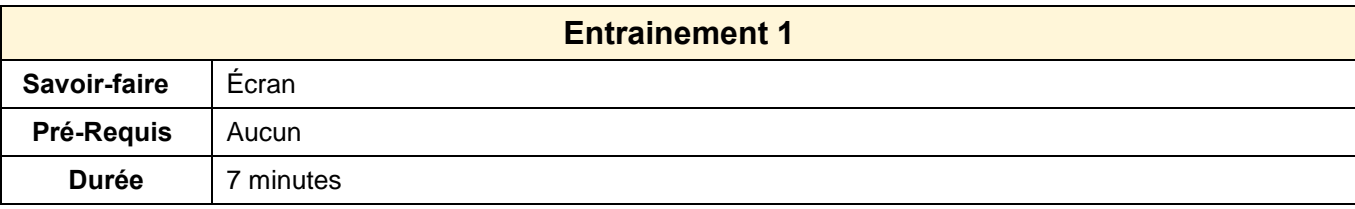

1. Ouvrir Writer

- 2. Activer le menu : **Insertion** et identifier les fonctions
- 3. Activer le menu : **Format** et identifier les fonctions
- 4. Activer le menu : **Correction** et identifier les fonctions

## **Aide**

5. Afficher l'aide et rechercher des informations sur les procédures d'impression

## **Logiciels**

- 6. Ouvrir Calc
- 7. Fermer Calc